# i have a plan

June 2018 Release Notes

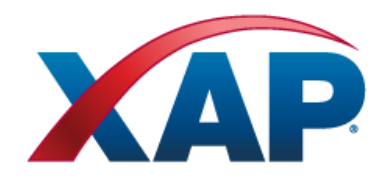

**XAP Corporation** 100 Corporate Pointe, Ste.350 Culver City, CA 90230

## **CONTENTS**

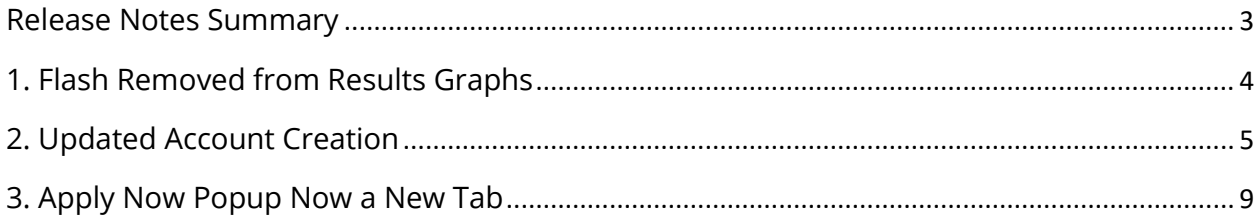

## <span id="page-2-0"></span>*RELEASE NOTES SUMMARY*

This release includes the following:

- **Flash Removed** The results graphs for the Career Cluster Survey and Basic Skills Survey now display without using Flash.
- **Updated Account Creation** The account creation process has been streamlined so it is now one page. Two data fields have been renamed.
- **Apply Now Popup Now a New Tab** When selecting Apply Now in the application tools, applicants will now see the application in a new tab.

## <span id="page-3-0"></span>*1. FLASH REMOVED FROM RESULTS GRAPHS*

The results graphs for the Career Cluster Survey and Basic Skills Survey now display without using Flash. The results will appear on the page without any need to run or install the Flash application.

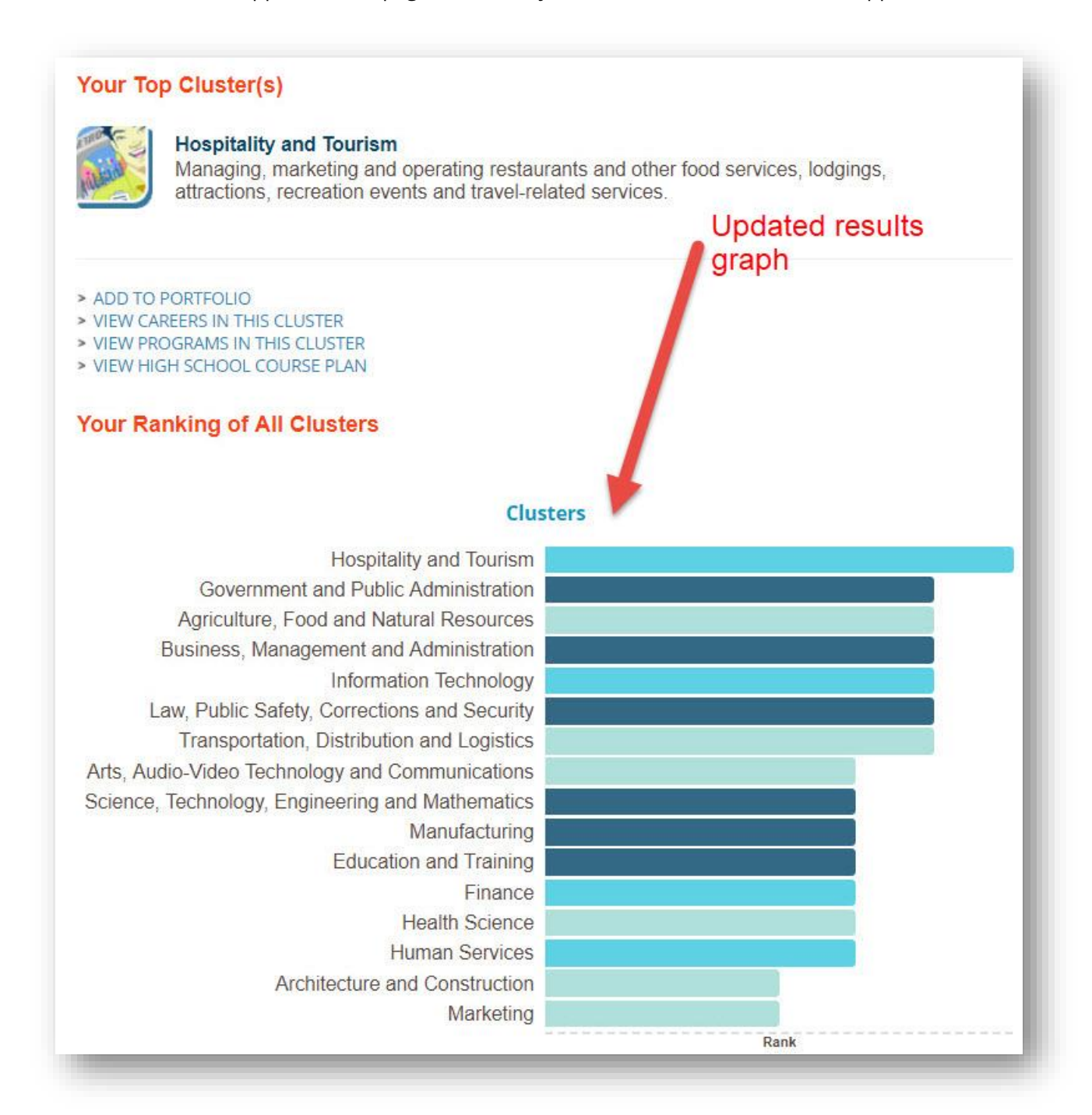

*Updated Career Cluster Survey Results*

## <span id="page-4-0"></span>*2. UPDATED ACCOUNT CREATION*

At XAP we recognize that account creation needs to be quick and simple, yet secure. That's why we've streamlined our account creation functionality while ensuring your students' or clients' data remains protected. Here are the key changes to account creation in the Student Center:

- The number of pages in the account creation process have been reduced from four to one.
- The usability of the data fields has been improved.
- Two fields have been renamed: account name is now username and gender is now sex.

#### **Quick Tip**

[Watch a video](http://bridges.adobeconnect.com/p7b39zlusnch/) on the redesigned account creation process.

Check any in-house documentation to update account name to username.

### Account Creation Now All in One Page!

What used to be four distinct screens is now one screen that is easy to read and quick to complete. Students and clients creating accounts can see at a glance all the required questions and can move through it quickly. Here's what the updated account creation page looks like:

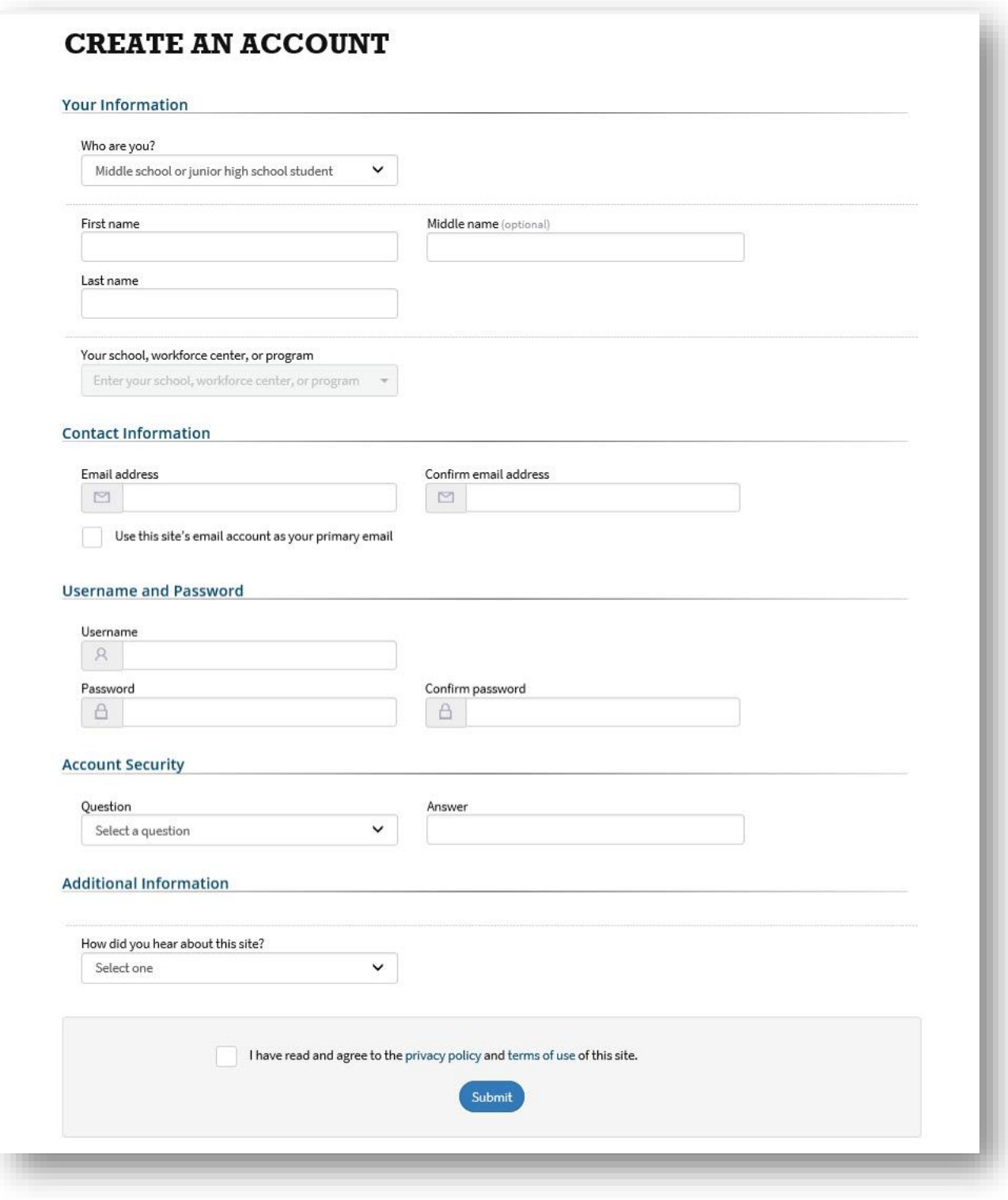

*Updated account creation page*

# Usability of Data Fields

To improve the usability of the page, several changes were made to reduce the "information clutter" on the page while still providing guidance. The changes include the following:

- The data prompts change as the user fills out the form so that only the data fields pertinent to that user's account appear. This minimizes the time a user spends entering their data to create an account.
- Wherever possible, students and clients select from a pick list of options making it easier and faster to complete the account creation process. The security question prompt has been updated so that users pick one of ten questions to answer. Students and clients no longer need to think of a security question but can quickly pick one from the list.

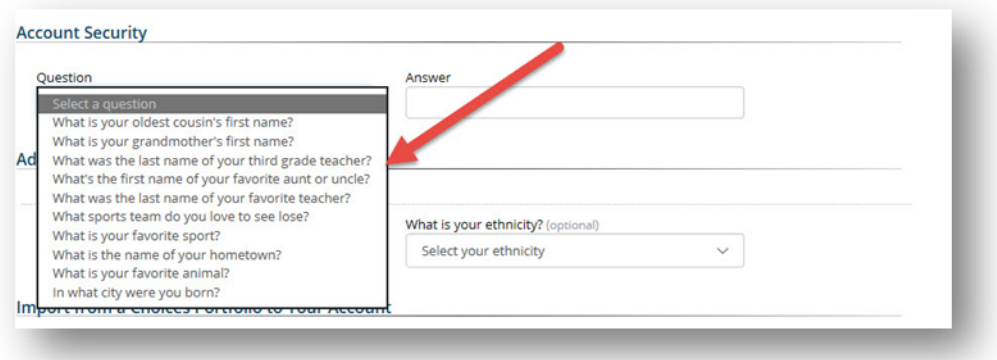

*Drop-down list of 10 security questions*

#### Two Fields Renamed

Two fields have been renamed. Account name is now username and gender has been relabeled to sex.

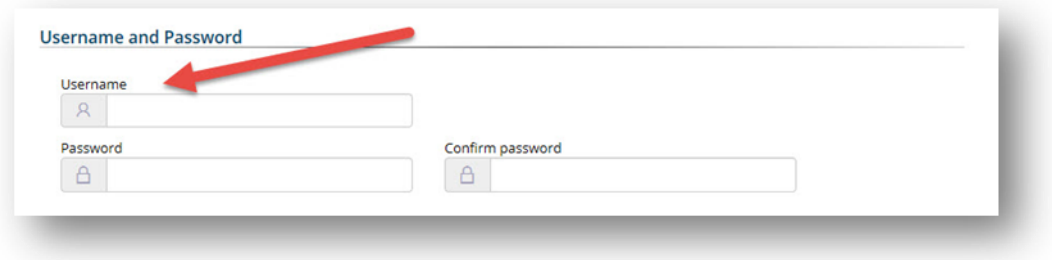

*Account name is now username*

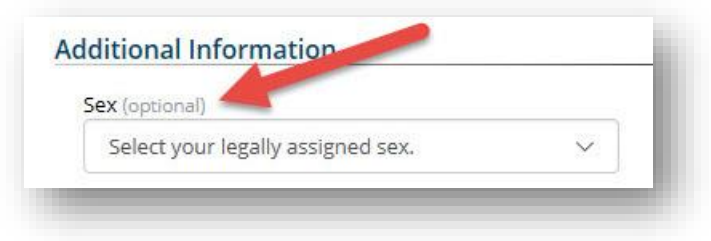

*Gender is now sex*

## <span id="page-8-0"></span>*3. APPLY NOW POPUP NOW A NEW TAB*

When selecting Apply Now in the application tools, applicants will now see the application in a new tab. This allows the potential applicant to more easily access the application and see all the required fields and buttons.

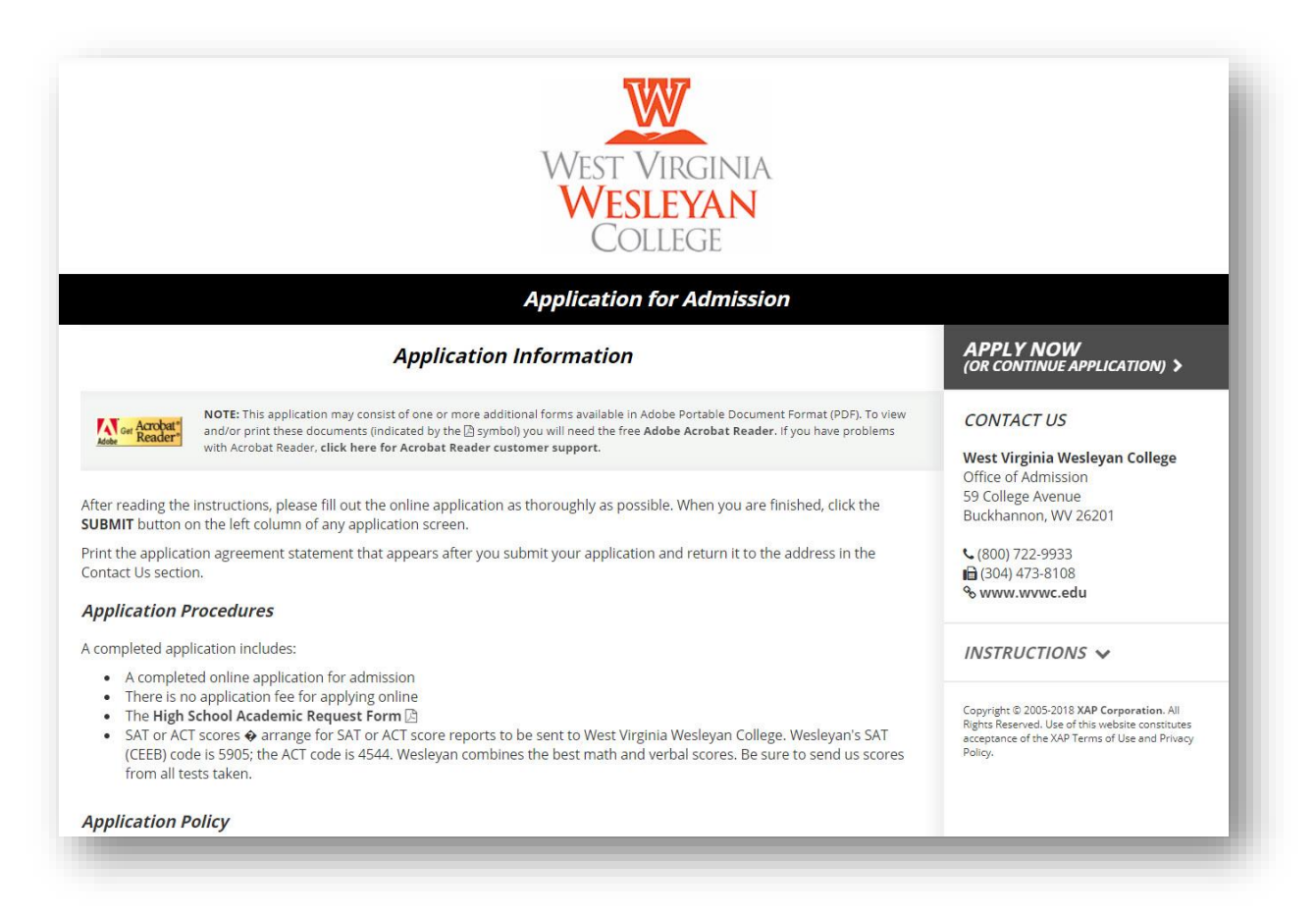

*Student view of application (full screen in a new tab)*